## IS-IS Lab2 - Confi[guring IS-IS Multi Area and Summary Rou](http://www.ciscobibles.com/?p=312)te

 ?Lab Objectives?

- 1. To master the basic IS-IS routing protocol configuration.
- 2. To understand the type of L1/L2 route.
- 3. To master the summary configuration of IS-IS area.

?Lab Topology?

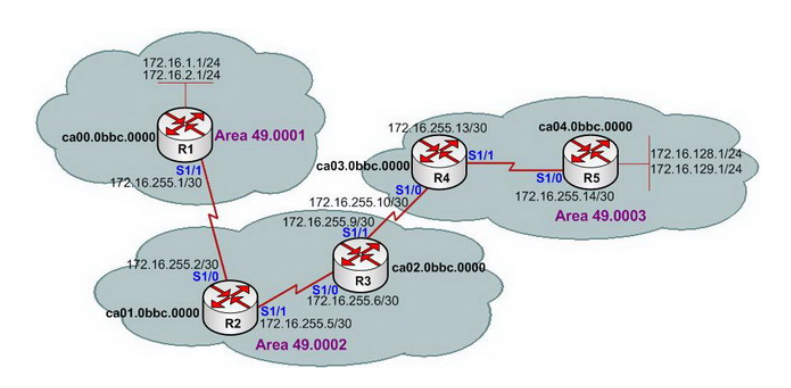

?Lab Steps?

- 1. Configure the router's IP address, and use the command Ping to confirm the connect's interoperability of each router.
- 2. The configuration of each router is shown as below:

R1(config)#interface Loopback0 R1(config-if)#ip address 172.16.1.1 255.255.255.0 R1(config-if)#ip router isis cisco R1(config-if)#isis circuit-type level-1 R1(config-if)#exit R1(config)# R1(config)#interface Loopback1 R1(config-if)#ip address 172.16.2.1 255.255.255.0 R1(config-if)#ip router isis cisco R1(config-if)#isis circuit-type level-1 R1(config-if)#exit R1(config)# R1(config)#interface Serial1/1 R1(config-if)#ip address 172.16.255.1 255.255.255.252 R1(config-if)#ip router isis cisco R1(config-if)#isis circuit-type level-2-only R1(config-if)#exit R1(config)# R1(config)#router isis cisco R1(config-if)#net 49.0001.ca00.0bbc.0000.00 R1(config-if)#exit

R2(config)#interface Serial1/0 R2(config-if)#ip address 172.16.255.2 255.255.255.252 R2(config-if)#ip router isis cisco R2(config-if)#isis circuit-type level-2-only R2(config-if)#exit R2(config)# R2(config)#interface Serial1/1 R2(config-if)#ip address 172.16.255.5 255.255.255.252 R2(config-if)#ip router isis cisco R2(config-if)#exit R2(config)# R2(config)#router isis cisco R2(config-if)#net 49.0002.ca01.0bbc.0000.00 R2(config-if)#exit R2(config)#

R3(config)#interface Serial1/0 R3(config-if)#ip address 172.16.255.6 255.255.255.252 R3(config-if)#ip router isis cisco R3(config-if)#exit R3(config)# R3(config-if)#interface Serial1/1 R3(config-if)#ip address 172.16.255.9 255.255.255.252 R3(config-if)#ip router isis cisco R3(config-if)#isis circuit-type level-2-only R3(config-if)#exit R3(config)# R3(config-if)#router isis cisco R3(config-if)#net 49.0002.ca02.0bbc.0000.00 R3(config-if)#exit

R4(config)#interface Serial1/0 R4(config-if)#ip address 172.16.255.10 255.255.255.252 R4(config-if)#ip router isis cisco R4(config-if)#isis circuit-type level-2-only R4(config-if)#exit R4(config)# R4(config-if)#interface Serial1/1 R4(config-if)#ip address 172.16.255.13 255.255.255.252 R4(config-if)#ip router isis cisco R4(config-if)#isis circuit-type level-1 R4(config-if)#exit R4(config)# R4(config-if)#router isis cisco R4(config-if)#net 49.0003.ca03.0bbc.0000.00 R4(config)#exit

R5(config)#interface Loopback0 R5(config-if)#ip address 172.16.128.1 255.255.255.0 R5(config-if)#ip router isis cisco R5(config-if)#isis circuit-type level-1 R5(config-if)#exit R5(config)# R5(config-if)#interface Loopback1 R5(config-if)#ip address 172.16.129.1 255.255.255.0 R5(config-if)#ip router isis cisco R5(config-if)#exit R5(config)# R5(config-if)#interface Serial1/0 R5(config-if)#ip address 172.16.255.14 255.255.255.252 R5(config-if)#ip router isis cisco R5(config-if)#exit R5(config)# R5(config-if)#router isis cisco R5(config-if)#net 49.0003.ca04.0bbc.0000.00 R5(config-if)#is-type level-1 R5(config-if)#exit

3. Check the neighbor table of R2, R3, R4, to observe the neighbors relationship under the multi-area environment:

R2#show isis neighbors System Id Type Interface IP Address State Holdtime Circuit Id R3 L1L2 Se1/1 172.16.255.6 UP 29 01 R1 L2 Se1/0 172.16.255.1 UP 23 00

R3#show isis neighbors System Id Type Interface IP Address State Holdtime Circuit Id R2 L1L2 Se1/0 172.16.255.5 UP 25 01 R4 L2 Se1/1 172.16.255.10 UP 27 00 R3#

R4#show isis neighbors System Id Type Interface IP Address State Holdtime Circuit Id R3 L2 Se1/0 172.16.255.9 UP 23 00 R5 L1 Se1/1 172.16.255.14 UP 22 00

4. Check the routing table of R1 and R5, and observe the difference:

R1#show ip route

Gateway of last resort is not set

 172.16.0.0/16 is variably subnetted, 8 subnets, 2 masks i L2 172.16.128.0/24 [115/50] via 172.16.255.2, Serial1/1 i L2 172.16.129.0/24 [115/50] via 172.16.255.2, Serial1/1 C 172.16.255.0/30 is directly connected, Serial1/1 i L2 172.16.255.4/30 [115/20] via 172.16.255.2, Serial1/1 i L2 172.16.255.8/30 [115/30] via 172.16.255.2, Serial1/1 i L2 172.16.255.12/30 [115/40] via 172.16.255.2, Serial1/1 C 172.16.1.0/24 is directly connected, Loopback0 C 172.16.2.0/24 is directly connected, Loopback1

R1#show isis database IS-IS Level-1 Link State Database: LSPID LSP Seq Num LSP Checksum LSP Holdtime ATT/P/OL R1.00-00 \* 0x0000000B 0xD33B 679 1/0/0 IS-IS Level-2 Link State Database: LSPID LSP Seq Num LSP Checksum LSP Holdtime ATT/P/OL R1.00-00 \* 0x0000000E 0xCC4D 736 0/0/0 R2.00-00 0x00000013 0xA297 427 0/0/0 R3.00-00 0x0000000F 0x65C8 1097 0/0/0 R4.00-00 0x00000011 0x4B41 818 0/0/0

R5#show ip route

Gateway of last resort is 172.16.255.13 to network 0.0.0.0

 172.16.0.0/16 is variably subnetted, 3 subnets, 2 masks C 172.16.128.0/24 is directly connected, Loopback0 C 172.16.129.0/24 is directly connected, Loopback1 C 172.16.255.12/30 is directly connected, Serial1/0 i\*L1 0.0.0.0/0 [115/10] via 172.16.255.13, Serial1/0 R5# R5#show isis database

IS-IS Level-1 Link State Dat[abase:](http://www.ciscobibles.com/?p=312) LSPID LSP Seq Num LSP Checksum LSP Holdtime ATT/P/OL R4.00-00 0x0000000C 0x7BA1 770 1/0/0 R5.00-00 \* 0x0000000D 0xF411 649 0/0/0

5. Use command ping to confirm route:

R1#ping 172.16.129.1

Type escape sequence to abort. Sending 5, 100-byte ICMP Echos to 172.16.129.1, timeout is 2 seconds: !!!!! Success rate is 100 percent (5/5), round-trip min/avg/max =  $220/240/264$  ms

6. In order to be able to more effectively reduce the size of the routing table, you can configure the IS-IS summary. First of all, to check the R4 routing table:

R4#show ip route

Gateway of last resort is not set

 172.16.0.0/16 is variably subnetted, 8 subnets, 2 masks i L1 172.16.128.0/24 [115/20] via 172.16.255.14, Serial1/1 i L1 172.16.129.0/24 [115/20] via 172.16.255.14, Serial1/1 i L2 172.16.255.0/30 [115/30] via 172.16.255.9, Serial1/0 i L2 172.16.255.4/30 [115/20] via 172.16.255.9, Serial1/0 C 172.16.255.8/30 is directly connected, Serial1/0 C 172.16.255.12/30 is directly connected, Serial1/1 i L2 172.16.1.0/24 [115/40] via 172.16.255.9, Serial1/0 i L2 172.16.2.0/24 [115/40] via 172.16.255.9, Serial1/0

7. To configure address summary on R1:

R1(config)#router isis cisco R1(config-router)#summary-address 172.16.0.0 255.255.128.0 R1(config-router)#exit R1(config)#exit

8. Check routing table of R4 again:

R4#show ip route

Gateway of last resort is not set

 172.16.0.0/16 is variably subnetted, 7 subnets, 3 masks i L1 172.16.128.0/24 [115/20] via 172.16.255.14, Serial1/1 i L1 172.16.129.0/24 [115/20] via 172.16.255.14, Serial1/1 i L2 172.16.255.0/30 [115/30] via 172.16.255.9, Serial1/0 i L2 172.16.255.4/30 [115/20] via 172.16.255.9, Serial1/0 C 172.16.255.8/30 is directly connected, Serial1/0 C 172.16.255.12/30 is directly connected, Serial1/1 i L2 172.16.0.0/17 [115/40] via 172.16.255.9, Serial1/0

9. To confirm the validity of routing summary:

R4#ping 172.16.1.1

Type escape sequence to abort. Sending 5, 100-byte ICMP Echos to 172.16.1.1, timeout is 2 seconds: !!!!! Success rate is 100 percent (5/5), round-trip min/avg/max =  $192/225/240$  ms

10. Lab completed. Hope to helpful for you!